## 4.1.1 Sleep timer

Configuring a Sleep Timer

Step1. In the NT Settings menu, tap **Display**.

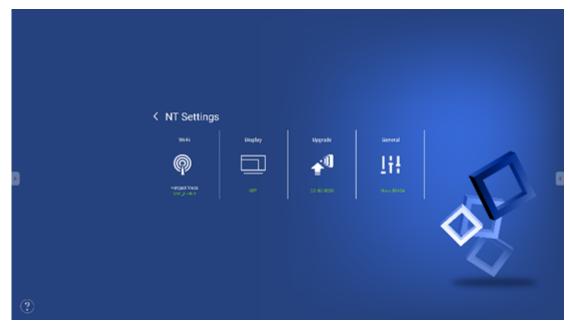

Step2. In the **Display** menu, select **Sleep Timer**.

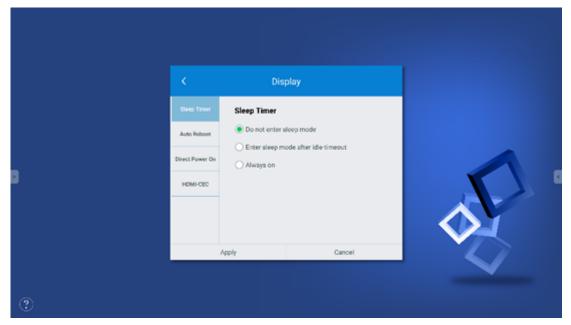

Step3. The Sleep Timer menu will show the following options:

- A. Do not enter sleep mode
- B. Enter sleep mode after idle timeout

This item includes the following options to select: 5 minutes

## / 10 minutes / 15 minutes / 30 minutes / 1 hour

- I. After you've selected the option you want, tap Apply.
- II. Return to the display's home screen.
- III. Once the home screen has been idle for the designated amount of time, the display will enter sleep mode.

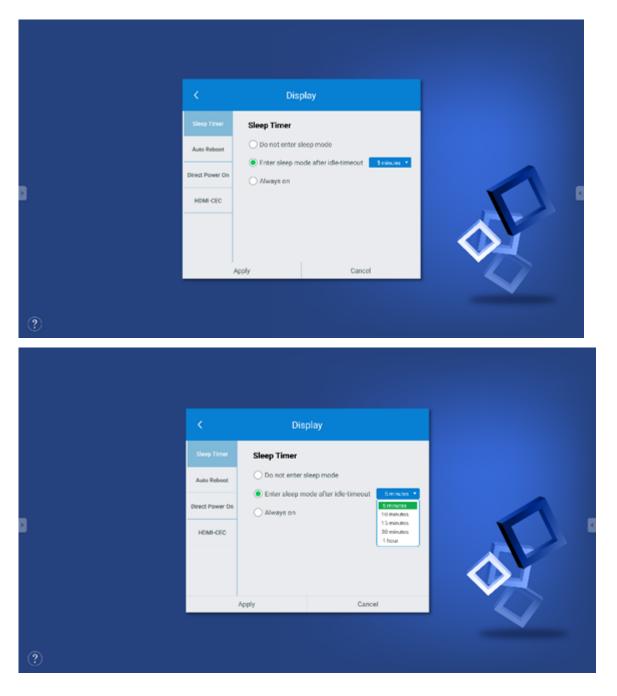

Always on

Allows you to set the days and time period each week when the display will be constantly on.

i. After you've selected the days and time period you want,

tap Apply.

- ii. Return to the display's home screen.
- iii. Once the designated time is past, the display will enter sleep mode.

| • | Sieep Timer   Auto Reboot   Direct Power On   HDMi-CEC           | Display     Sleep Timer     Do not enter sleep mode     Enter sleep mode after idle-timeout     Always on     8:00 - 17:30 [toos, fixe, wed. file.fit     Apply     Cancel                                                                               |  |
|---|------------------------------------------------------------------|----------------------------------------------------------------------------------------------------|--|
|   | C<br>Siesep Timeer<br>Auto Reboot<br>Direct Power On<br>HDMI-CEC | Display<br>Sleep Timer<br>Do not enter sleep mode<br>Enter sleep mode after idle-timeout<br>Always on<br>Cury & (a) (b) (c) (c) (c) (c)<br>Tum oc (c) (c) (c) (c) (c)<br>Tum oc (c) (c) (c) (c) (c) (c)<br>Apply (c) (c) (c) (c) (c) (c) (c) (c) (c) (c) |  |

- <
- >